# Start **Windows**

**Hver gang du køber ny hard- eller software til pc'en, følger der en masse små programmer med. De sløver pc'en, så den er længere om at starte Windows op. Vi viser dig, hvordan du luger ud i dem med Startup Inspector.**

### **sådan!**

Med det lille program *Startup Inspector* får du et hurtigt overblik over de programmer, der starter op sammen med Windows.

#### **det sk al du bruge**

■ Din pc med Windows og programmet *Startup Inspector*.

**UDGIFTER** ■ Ingen. **t idsforbrug 10** min. **sværhedsgrad systemkrav** Windows 95/98/ Me/2000/XP *Startup Inspector* ligger på K-CD'en **GRATIS l igger på k- cd'en 0 1 2 3 4 5 6 7 8 9 10**

### **Hvad gør programmet?**

Det kan være svært at gennemskue, hvilket udstyr eller programpakker de små opstartsprogrammer, du finder på computeren, hører til. Især fordi filnavnene typisk består af uigennemskuelige forkortelser. Det gælder fx hjælpeprogrammet *QuickTime Task*, der følger med Apples medieafspiller *QuickTime Player*. Filens navn er qttask.exe, og dens funktion er at give dig hurtig adgang til medieafspilleren via et lille ikon i systembakken. Funktionen sluger hukommelse og kan sagtens undværes. Heldigvis findes der hjemmesider, som har specialiseret sig i at gennemgå de små programmer, så du kan få et overblik. På siden www. processlibrary.com kan du søge efter et specifikt filnavn på et program fra startlisten, fx qttask.exe, og lynhurtigt se, hvad programmets funktion er. **www.processlibrary.com**

### **Så meget hurtigere**

Vi har installeret *Startup Inspector* på en almindelig pc med *Windows XP*. Pc'en har et typisk udvalg af printer, skanner, webcam, mus og tastatur. Med *Startup Inspector* har vi fjernet 15 ud af de oprindelige 39 programmer og processer, der startede sammen med Windows. Vi har naturligvis kun fjernet programmer, som kunne undværes, og funktioner, der alligevel ikke blev brugt. På skærmskuddene til højre kan du se, hvordan vi har fjernet de grønne flueben ud for de programmer, som vi ikke ønsker skal starte op sammen med Windows:

Af Henning Rasmussen. Illustration: Claus Lunau 1 **www.komputer.dk**

## **FJERN DE SMÅ TIDSRØVERE:**

**ligger på k-cd'en**

# Start **Windows** lynhurtigt op

Når du har købt nyt grej til com-lationen af de medfølgende små puteren, er det sjældent instalprogrammer, som du bruger mest tid på. Det er bare noget, der skal overstås i en fart, så du kan komme i gang med at bruge den nye mus eller det nye webcam. Og bagefter tænker du sjældent over, hvad det egentlig var for programmer, du installerede sammen med den nye hardware.

Men med tiden er det faktisk lige netop alle disse små programmer, som er med til at gøre Windows langsommere om at starte op. De kører nemlig ubemærket i baggrunden og ligger lige så stille og suger kræfter.

Typisk er det programmer, som automatisk tjekker for nye opdateringer til softwaren. Men faktisk er der som regel kun en opdatering en gang om måneden, så du kan sagtens undvære dem. Det kan også være hjælpeprogrammer til fx en brænderpakke, som med et lille ikon i systembakken giver adgang til en genvejsmenu. Hvis du aldrig bruger programmernes genvejsmenuer, kan du sagtens slette dem.

Med programmet *Startup Inspector*, som du finder på *K-CD'en*, får du et godt overblik over de programmer, som starter op sammen med Windows på din maskine. *Startup Inspector* giver dig desuden en anbefaling af, hvilke du kan fjerne, og hvilke der ikke kan undværes. Herefter fjerner du et flueben ud for de programmer, der ikke skal starte automatisk op sammen med Windows. Hvorvidt du ønsker at slette programmet fuldstændigt fra harddisken er helt op til dig selv – *Startup Inspector* deaktiverer det blot.

oprydningen med *Startup Inspector* tog det 3 minutter og 16 sekunder, fra vi trykkede på tændknappen på kabinettet, til Windows og alle programmer var helt indlæst **<sup>1</sup>** . **Før**

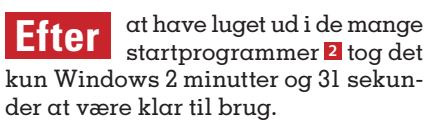

Det er en forbedring af starttiden på 45 sekunder – eller 23 procent!

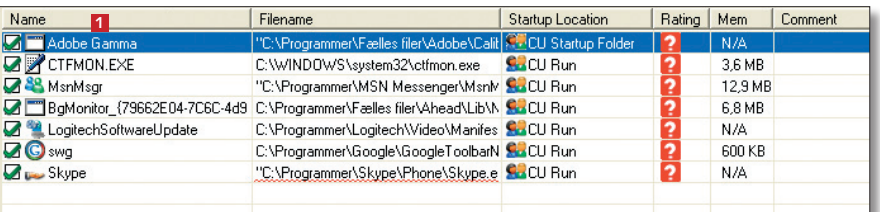

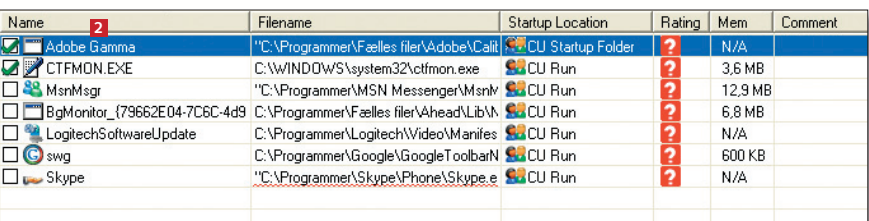

### **Hvor hører programmerne til?**

Mange af de små hjælpeprogrammer, som starter sammen med Windows, er blevet installeret sammen med større programpakker eller nyt udstyr. Typiske følgeprogrammer kan være programmer til automatisk opdatering af softwaren. De kan, som tidligere nævnt i artiklen, nemt undværes. Det gælder også opdateringsprogrammer til hardware – fx tastatur, mus og webcams.

Når du fx installerer et stykke udstyr fra Logitech, installeres der også et lille program med navnet manifestengine.exe, som tjekker for opdateringer. Programmet kan slås fra i *Startup Inspector*. Hos brænderpakken *Nero Premium* hedder opdateringsprogrammet nerocheck.exe, mens medieafspilleren *iTunes* installerer et hjælpeprogram med filnavnet ituneshelper.exe, som gør det muligt at brænde cd'er med selv meget gamle cd-brændere – en funktion, som er unødvendig med nyt udstyr.

Det er nemt at gætte, hvilke programmer der hører til dit udstyr, ved at lægge mærke til deres installationsmappe i *Startup Inspector*. Logitechs programmer ligger i en mappe med navnet Logitech, Canons i en mappe med navnet Canon osv. På den måde kan du hurtigt pejle dig ind på, om du har brug for programmerne, der følger med udstyret.

### **Sådan sætter du turbo på pc'ens opstart**

Når *Startup Inspector* åbnes, skanner programmet først din Windows-installation og finder ud af, hvilke programmer der starter op sammen med Windows. Fra hovedvinduet er det herefter meget nemt at slå programmerne fra.

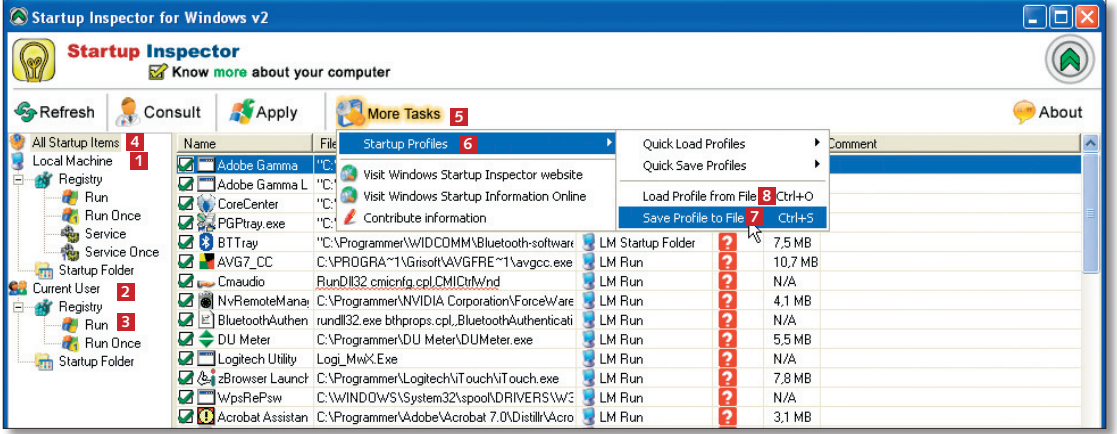

1 I venstre side af hovedvinduet kan du vælge forskelli-ge visninger. Der er to hovedgrupper, **Local Machine <sup>1</sup>** , som er selve Windows-installationen med alle brugere, og **Current User <sup>2</sup>** , der kun viser de programmer, som er tilknyttet den aktuelle brugerkonto. Programmer, som starter sammen med Windows, kan du se i **Run**-listen **<sup>3</sup>** under **Registry**. Klik på **All Startup Items 4** for at se en oversigt over samtlige programmer, som startes automatisk sammen med Windows. Inden du laver ændringer, bør du gemme en profil i programmet, så du altid kan vende tilbage til de gamle indstillinger, hvis der opstår problemer. Klik på **More Tasks <sup>5</sup>** , vælg **Startup Profiles <sup>6</sup>** og **Save Profile to File <sup>7</sup>** . Hvis du senere vil åbne en gemt profil, skal du klikke på **Load Profile from File <sup>8</sup>** .

2 Skriv et navn til profilen, der gør det nemt at huske, hvornår den er gemt **<sup>9</sup>** , og klik på **Gem <sup>10</sup>**.

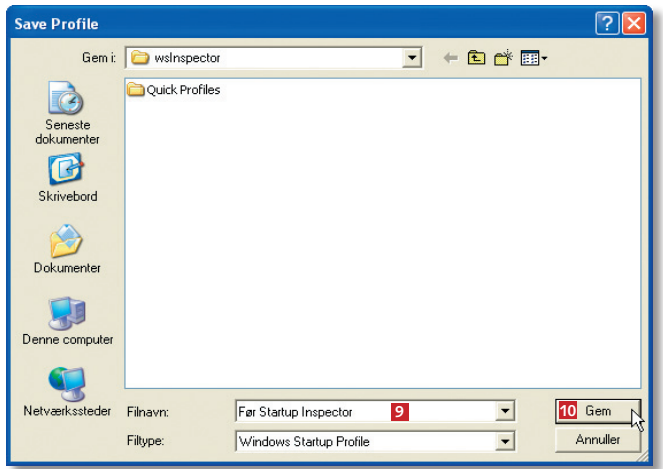

### **ligger på k-cd'en**

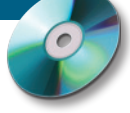

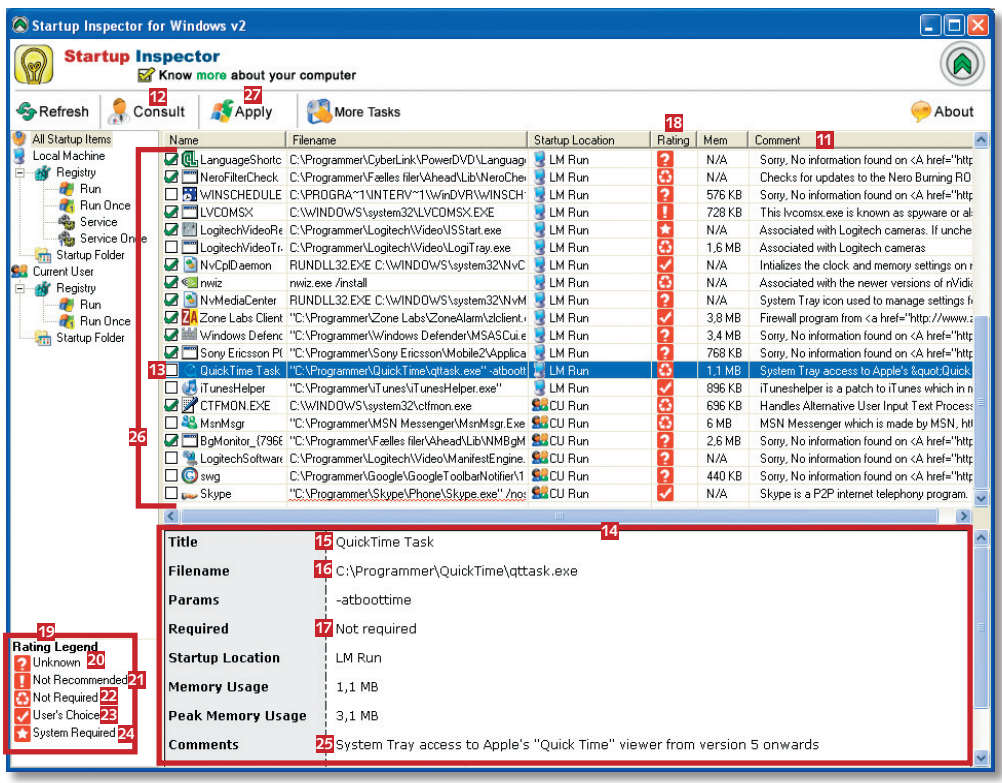

3 Når du åbner *Startup Inspector*, vises der i første om-gang ingen oplysninger ud for programmerne under **Comment <sup>11</sup>**. Det sker først, når du klikker på **Consult <sup>12</sup>** – så hentes de relevante informationer på nettet. Klikker du en enkelt gang med musen på et af programmerne (som fx her **Quick Time Task 13**, kan du se yderligere oplysninger om programmet nederst **14**. De vigtigste oplysninger er programmets navn **15**, placering **16** og anbefalingen af, om programmet kan undværes **17**. Står der som her "Not required" betyder det, at programmet ikke er nødvendigt og sagtens kan undværes. I kolonnen under **Rating <sup>18</sup>** viser *Startup Inspector* med et ikon, hvad du bør gøre. Forklaringen står i nederste venstre hjørne **19**.

Et spørgsmålstegn **20** betyder, at programmet er ukendt. Et udråbstegn **21** betyder, at *Startup Inspector* anbefaler, at du fjerner programmet, mens genbrugspilene **22** og fluebenet **23** angiver, at programmet ikke er nødvendigt for systemet og kan fjernes, hvis du ikke bruger det. Stjernen **24** betyder, at du skal lade programmet være, da systemet bruger det. Hvis du er i tvivl om et programs funktion, bør du ikke fjerne det. Om **QuickTime Task <sup>25</sup>** står der fx, at programmet giver adgang til *QuickTime* fra systembakken. Den funktion kan sagtens undværes til gengæld for hurtigere opstart. Fjern fluebenene **26** ud for de programmer, som ikke længere skal starte sammen med Windows. Klik så på **Apply <sup>27</sup>** for at gemme de nye indstillinger.

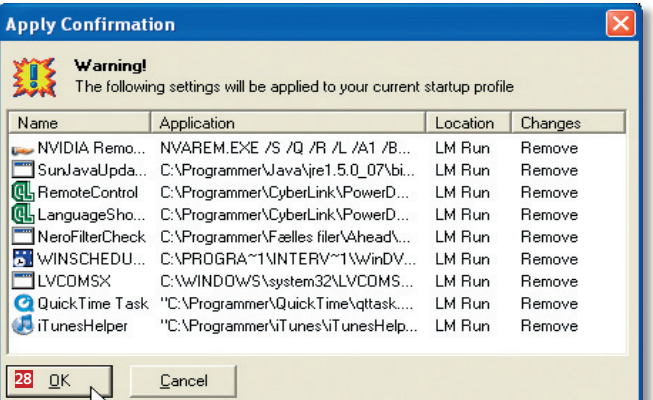

4 *Startup Inspector* beder dig nu bekræfte, at de valgte programmer skal fjernes fra startlisten i Windows. Klik på **OK <sup>28</sup>**. Næste gang du starter Windows, er opstartstiden reduceret. Hvis du senere savner en funktion, kan den altid slås til igen i *Startup Inspector*.

### **Slet det overflødige**

Windows bruger væsentligt længere tid på at starte op, når du har meget udstyr og mange programmer installeret på din computer.

Derfor kan det godt betale sig at gennemgå både software og hardware for at finde programmer og tilbehør, som du alligevel aldrig bruger. Det kan for eksempel være et webcam, en ekstra printer eller et billedredigeringsprogram, som alt sammen kun sløver opstarten af Windows – også selv om de ikke er i brug.

Kig **Tilføj/fjern**-listen i **Kontrolpanel** godt igennem, og afinstaller alle de overflødige ting.